# 4.3. 予測の調整と承認

予測立案後は、予測の承認となります。予測の承認は、システムで立案された予測がユーザーの期待通 りかどうかを確認する手続きです。

ユーザーが、GMDH Streamlineの予測を修正することがときどきあります。機会損失の考慮、カレンダー イベントの考慮、新しい品目の予測、将来予定されている大規模な販売促進、その他の理由から予測の 調整できます。このような場合、予測の承認手続きは、ユーザーの予測調整が必要です。

予測の調整は、2つの基礎的な方法があります。:

- GMDH Streamlineが立案した[統計的予測値の上書き。](#page--1-0)販売履歴にない大規模な販売促進、または 処分セール、または他のキャンペーンの実施予定がある場合、予測値を直接上書きします。
- [予測設定の構成後](#page--1-0)の、プロジェクトの再予測。新しい品目の予測やカレンダーイベントの考慮や [その他の](#page--1-0)特殊な場合、これらの調整をします。

[実例のプロジェクトを](https://gmdhsoftware.com/documentation-sl/_media/ja:guide:ja-demand-planning.zip)利用して、機能を検証します。

### 予測値の上書き

予測値の調整には[強力な機能が](https://gmdhsoftware.com/documentation-sl/ja:forecasts-adjustments)あり、分類レベルの予測値の上書きや数式を使った上書き、さらに上書 き値の配分ができます。

品目個別の上書きや、すべての品目が掲載されている[1つのレポート](#page--1-0)を利用した上書きもできます。

#### 品目個別の上書き

品目個別の上書き方法を紹介します。

需要予測タブを選択します。東日本地点の品目のダークビールを選択します。テーブル内の統計的予測 行に、選択品目の予測値が表示されています(下記の図を参照)。

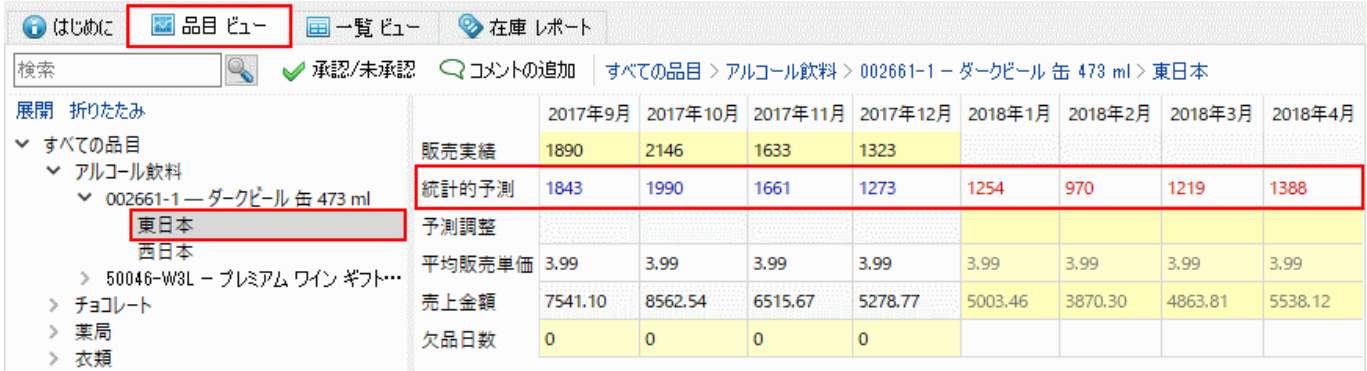

1月から3月の3か月分の統計的予測の上書きが必要と仮定します。テーブルには、予測調整と名付けら れた特別な行があり、統計的予測の上書き値を保持するために用意されています。この行に入力すると、 上書きできます(下記の図を参照)。

Last update:<br>2020/09/27 08:32 ja:adjusting-and-approving-forecasts https://gmdhsoftware.com/documentation-sl/ja:adjusting-and-approving-forecasts

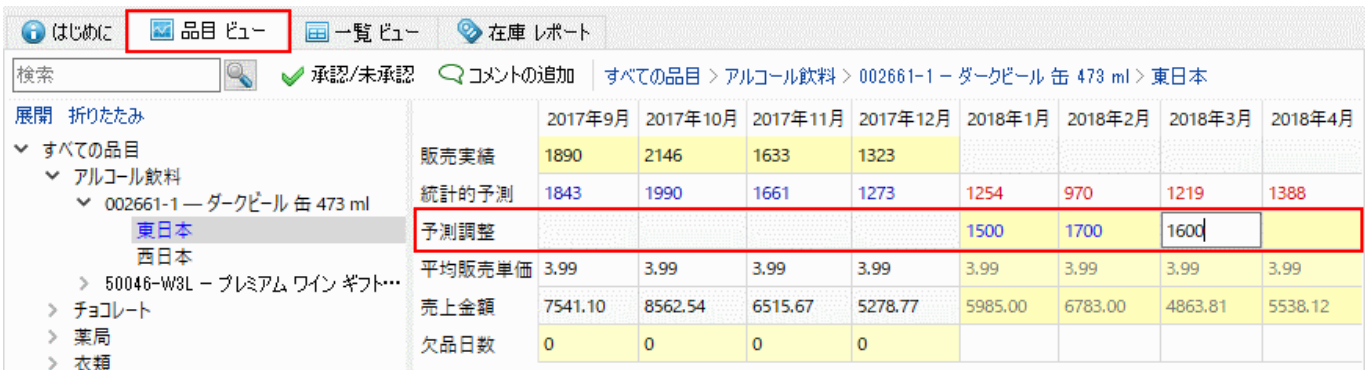

GMDH Streamlineは、アプリケーション内で一貫した色分けを採用します。:背景色が黄色のセルは、 編集可能を示します。

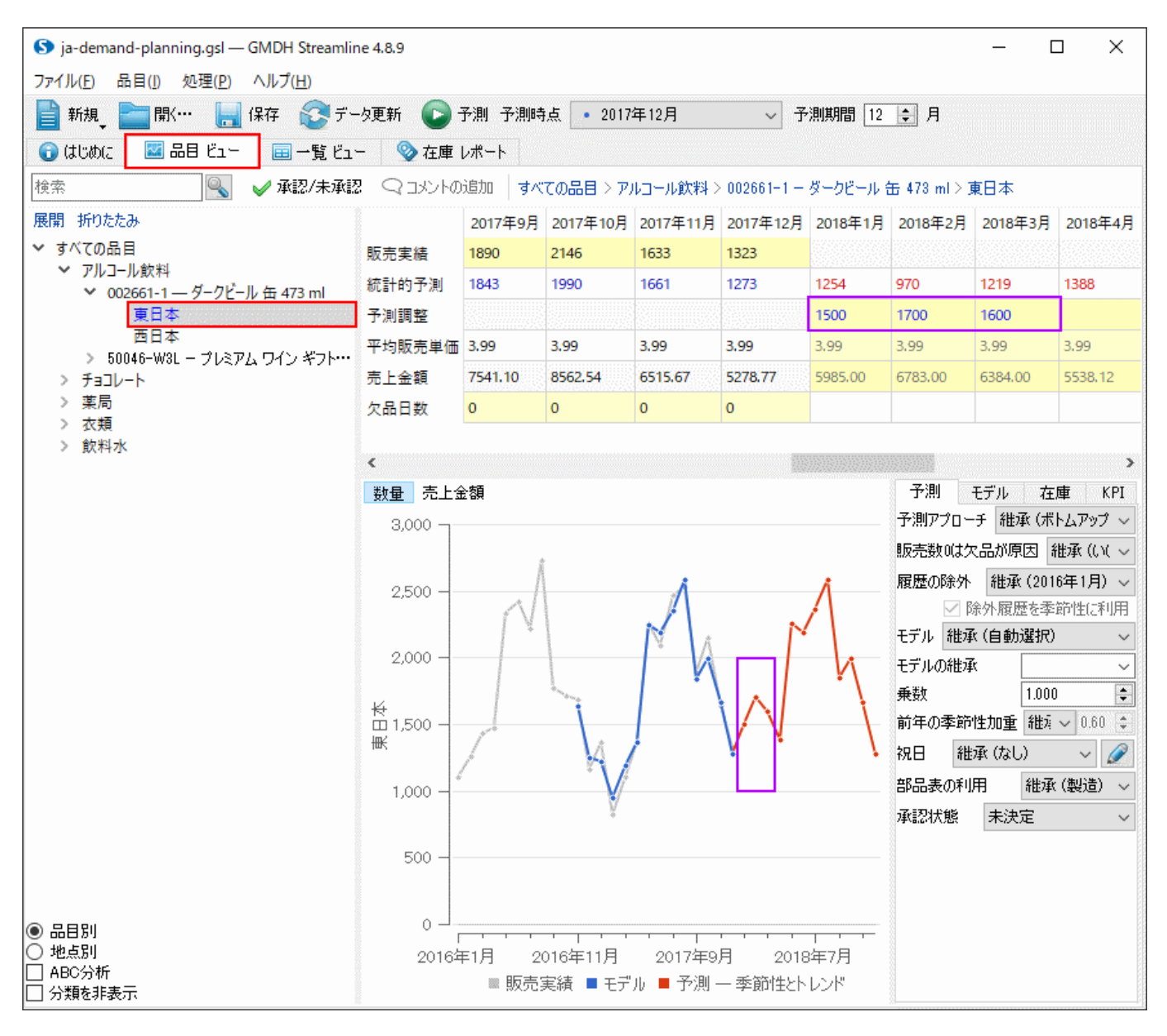

上書き後、次が行われます。:

- プロットを更新
- ツリー ビューの表示品目を、青文字に変更
- 在庫情報をインポートしている場合、[在庫結果を](https://gmdhsoftware.com/documentation-sl/ja:inventory-report#outcomes)すべて再計算(下記の図を参照)

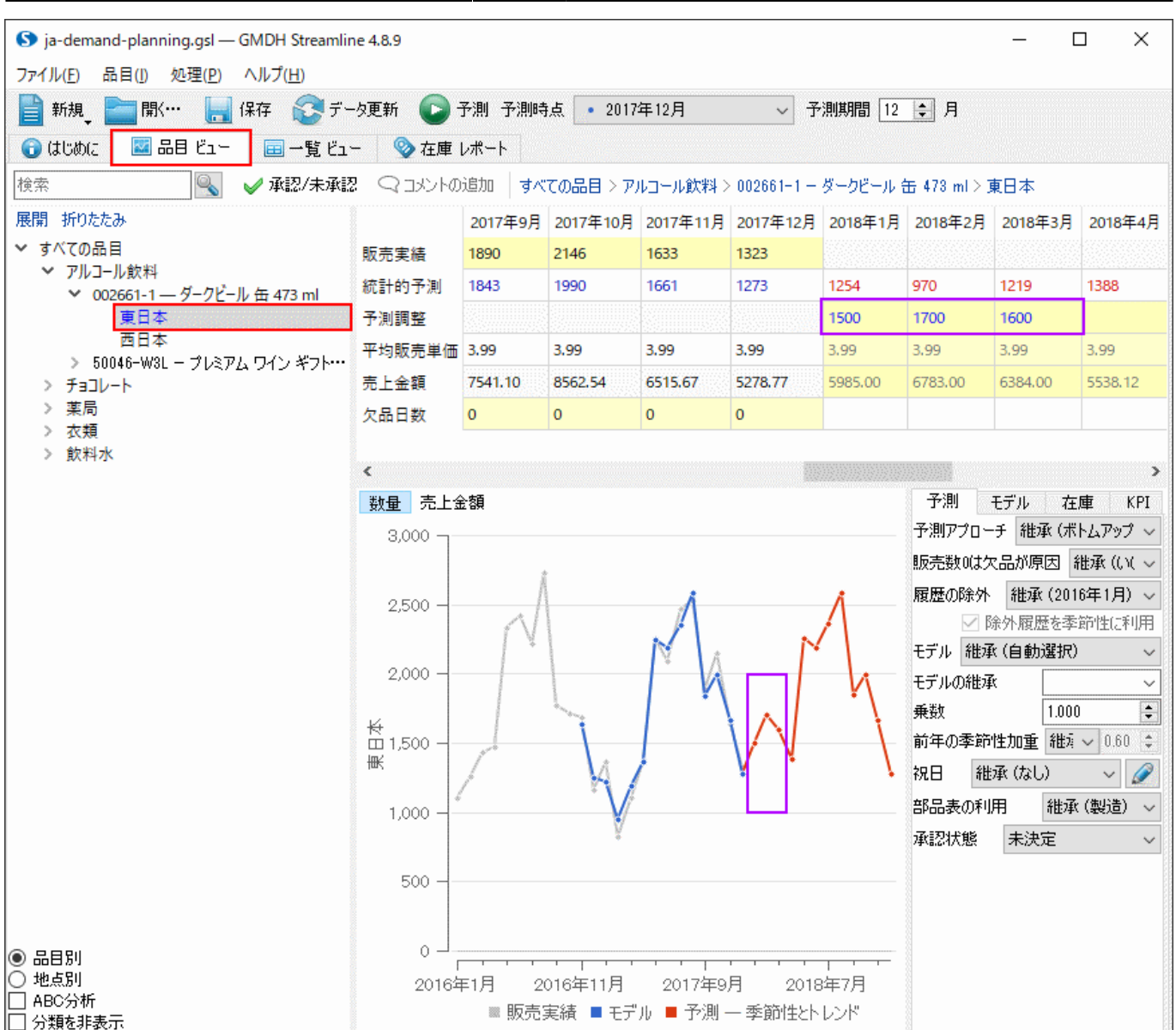

予測値変更後、需要を満たすため、購入計画が自動で再計算されます。ユーザーは変更内容を確認しな がら、バランスが保たれ、視覚化された供給計画を作成できます。

予測値の上書きと、プロジェクトの更新と、さらにプロジェクトの再予測をすると「GMDH Streamline は、予測の上書き値を現在の予測時点期間に割り当て、上書き値を現在の予測時点期間に自動でコピー します $\frac{1}{2}$ 

次を行います。:

- 1. 2018年1月の販売データをデータソース(Excelファイル)内に追加します<sup>2</sup> $\Box$
- 2. データ更新ボタンをクリックし、追加販売データをインポートします。
- 3. 予測時点から、2018年1月を選択します。
- 4. 予測ボタンをクリックして、プロジェクトを再度予測します(下記の図を参照)。

Last update:<br>2020/09/27 08:32 ja:adjusting-and-approving-forecasts https://gmdhsoftware.com/documentation-sl/ja:adjusting-and-approving-forecasts

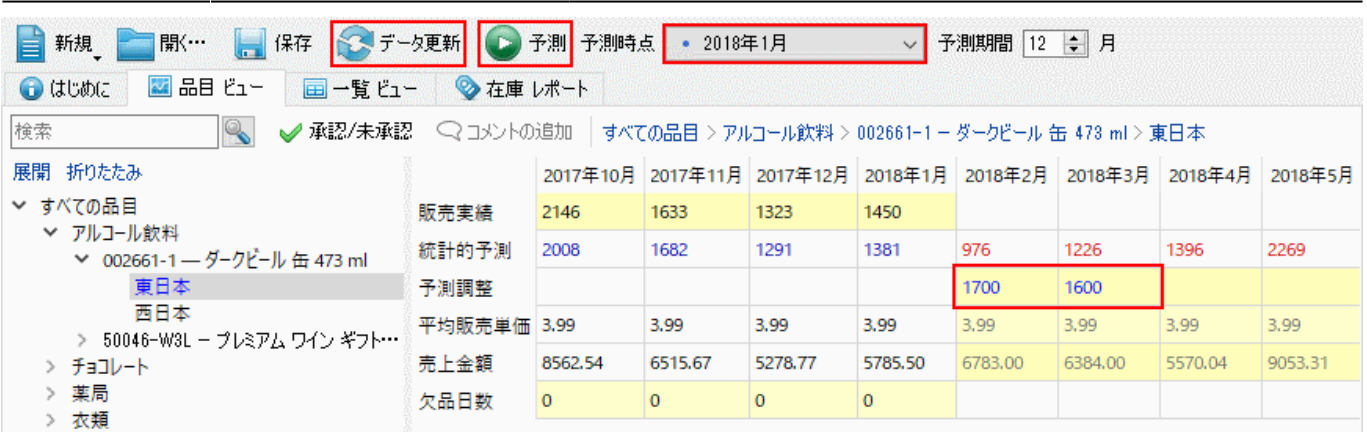

過去の予測時点期間からでも、上書き値を確認できます。予測時点コントロールの一覧の期間を選択す るだけで、確認ができます。

直前の予測時点期間である、2017年12月にプロジェクトを戻してみます(下記の図を参照)。2018年1月 の予測調整の1500が再び表示されました。

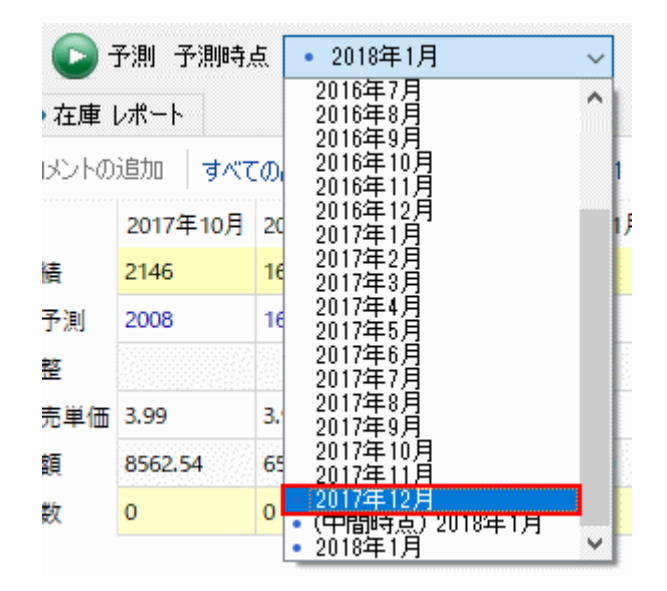

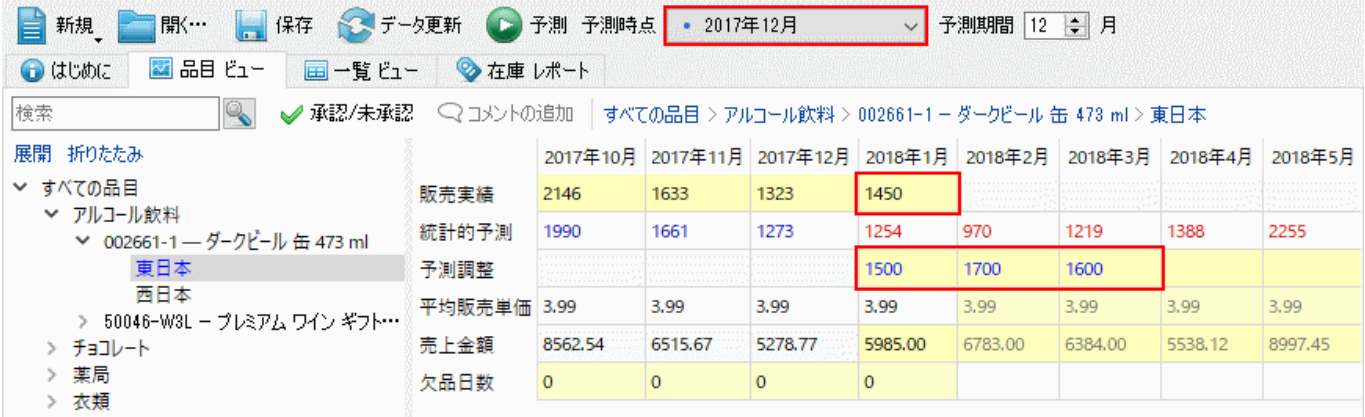

#### 1つのレポートで予測値の上書き

レポートタブには、需要計画関連のレポートがすべてあります。その中には、予測の上書き値だけを表 示するレポートがあります。このレポートが、予測調整レポートです(下記の図を参照)。

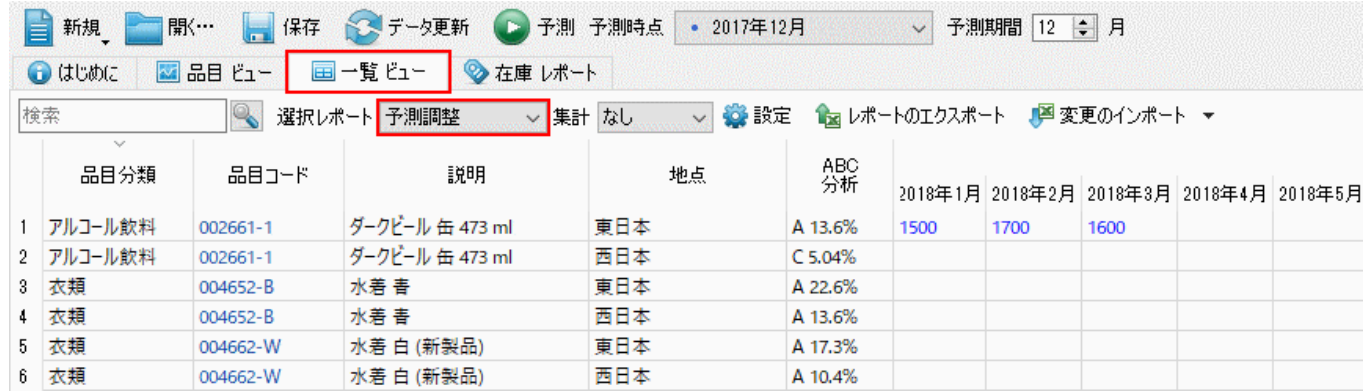

このレポートは(レポートの他のレポートと同じように)読み取り専用ですが、次の手順に従い、変更で きます。:

1. レポートツールバーにあるレポートのエクスポートボタンをクリックして、レポートをExcelにエク スポートします。レポート内容がExcelファイルに自動で保存され、自動で表示されます(下記の図を参 照)。

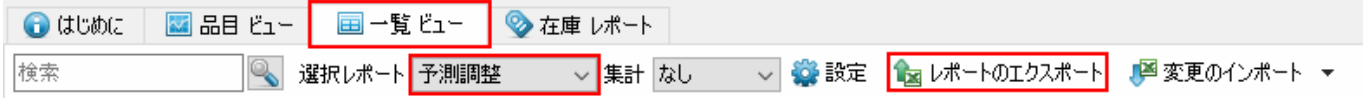

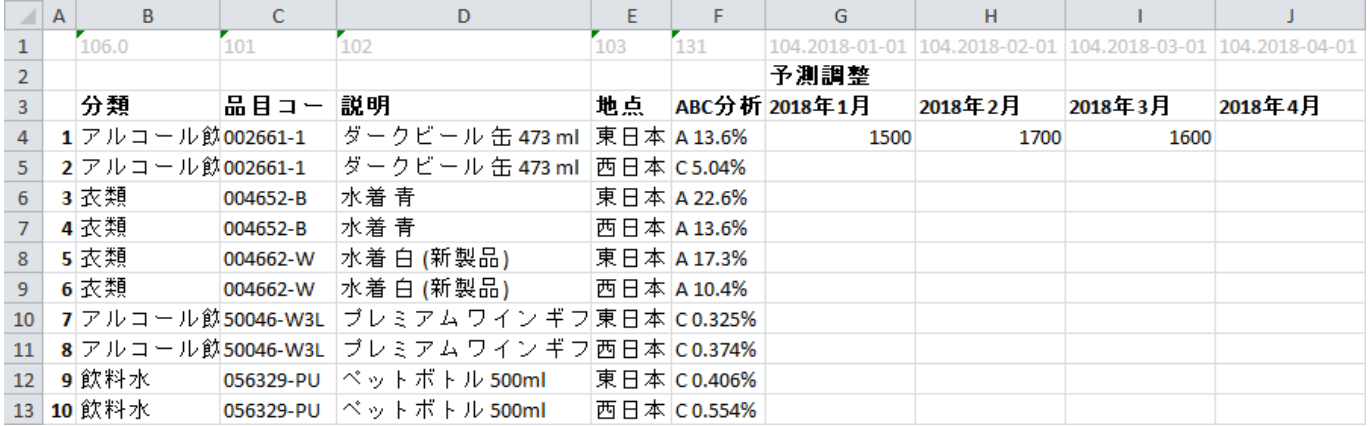

2.レポート編集し、保存します。

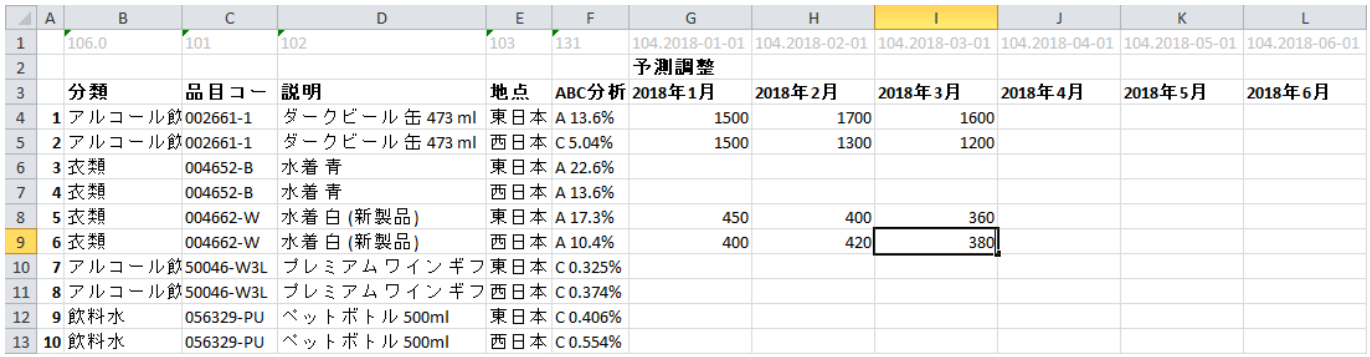

3. GMDH Streamlineにある変更のインポートボタン(インポート対象のレポートが選択レポートコント ロールで選択されたレポートと同じことを確認し)をクリックし、レポートを再度インポートします。

Last update:<br>2020/09/27 08:32 ja:adjusting-and-approving-forecasts https://gmdhsoftware.com/documentation-sl/ja:adjusting-and-approving-forecasts

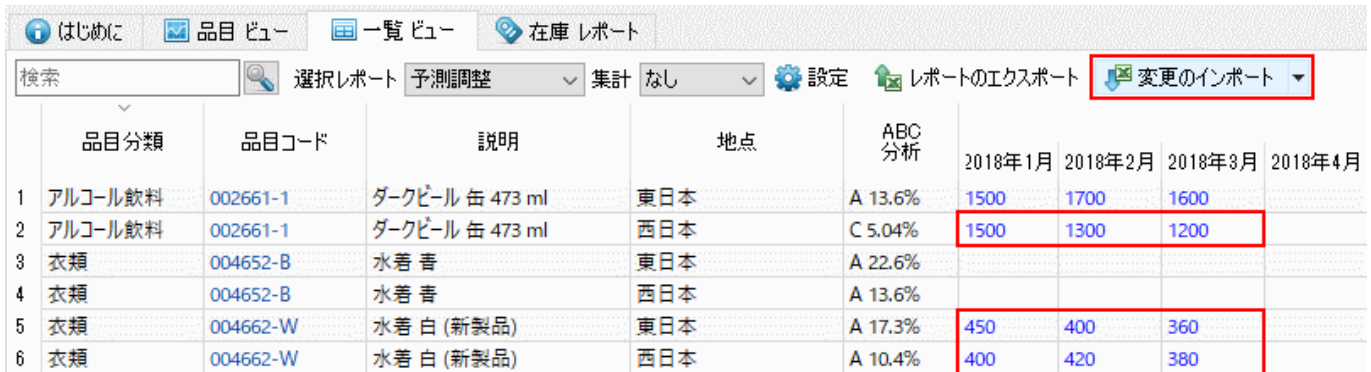

## 予測設定を利用した予測調整

予測設定には、予測モデル作成パラメータがあり、ユーザーはすべて変更できます。

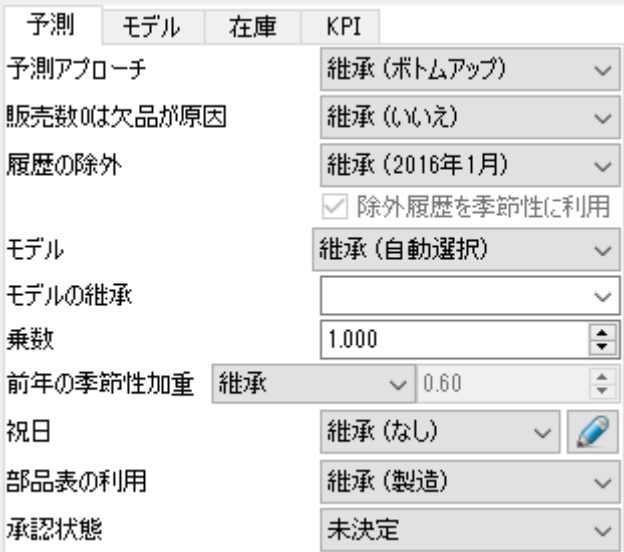

パラメータは、需要パターンにて起こりうる特殊な状況を考慮します。次のような状況があります。:

- [新しい品目の予測](https://gmdhsoftware.com/documentation-sl/ja:new-product-forecasting)
- [機会損失の考慮](https://gmdhsoftware.com/documentation-sl/ja:accounting-for-stockouts)
- [カレンダーイベントの考慮](https://gmdhsoftware.com/documentation-sl/ja:accounting-for-calendar-events)
- [販売履歴水準の最近の変化の考慮](https://gmdhsoftware.com/documentation-sl/ja:iv-panel#ignore-data-before)
- [販売履歴水準の最近の変化に伴う季節性予測](https://gmdhsoftware.com/documentation-sl/ja:iv-panel#use-ignored-data-for-seasonality)
- [モデルタイプの調整](https://gmdhsoftware.com/documentation-sl/ja:fine-tuning-forecasting-models#adjusting_the_model_type)[GMDH Streamlineが選択したモデルタイプが、品目データに対して適切でな いと思われるときに、モデルタイプを変更できます。
- [モデル出力の増減。](https://gmdhsoftware.com/documentation-sl/ja:fine-tuning-forecasting-models#increasing_or_decreasing_the_model_output)モデルの結果を増減できます、予測パターンが正しい場合でも、将来の販売 活動で販売促進を計画している場合などに利用します。
- [季節係数について指数平滑の禁止。](https://gmdhsoftware.com/documentation-sl/ja:iv-panel#seasonality-weighting)予測モデルを構築するとき、例えば過去の3間年のデータの中 でも、前年のデータが今年のデータと最も関連があると考えます。この関連性から、過去の各年 のデータには指数法則に従う重みづけが行われます。前年は最も関連性が高いため、一番の重 み(優先度)が与えられます。この動作がデフォルトです。しかし計画立案者の意見から、去年の

データではなく、それ以前のデータがより関連性があると思われる状況があります。この場合、 デフォルトの指数平滑を利用せずに、販売履歴のすべてのデータに同じ重みを与えることができ ます。

[予測モデルの調整。](https://gmdhsoftware.com/documentation-sl/ja:fine-tuning-forecasting-models)モデルの細かい調整が必要時に利用します。係数のレベルでモデルを調整で きます。

## 予測の承認

GMDH Streamlineには予測承認システムがあり、予測承認システムは、確認と承認を終えた予測と、注 意すべき予測の分類を手助けします。

下記の図にて、予測承認の基本ワークフローを説明します。

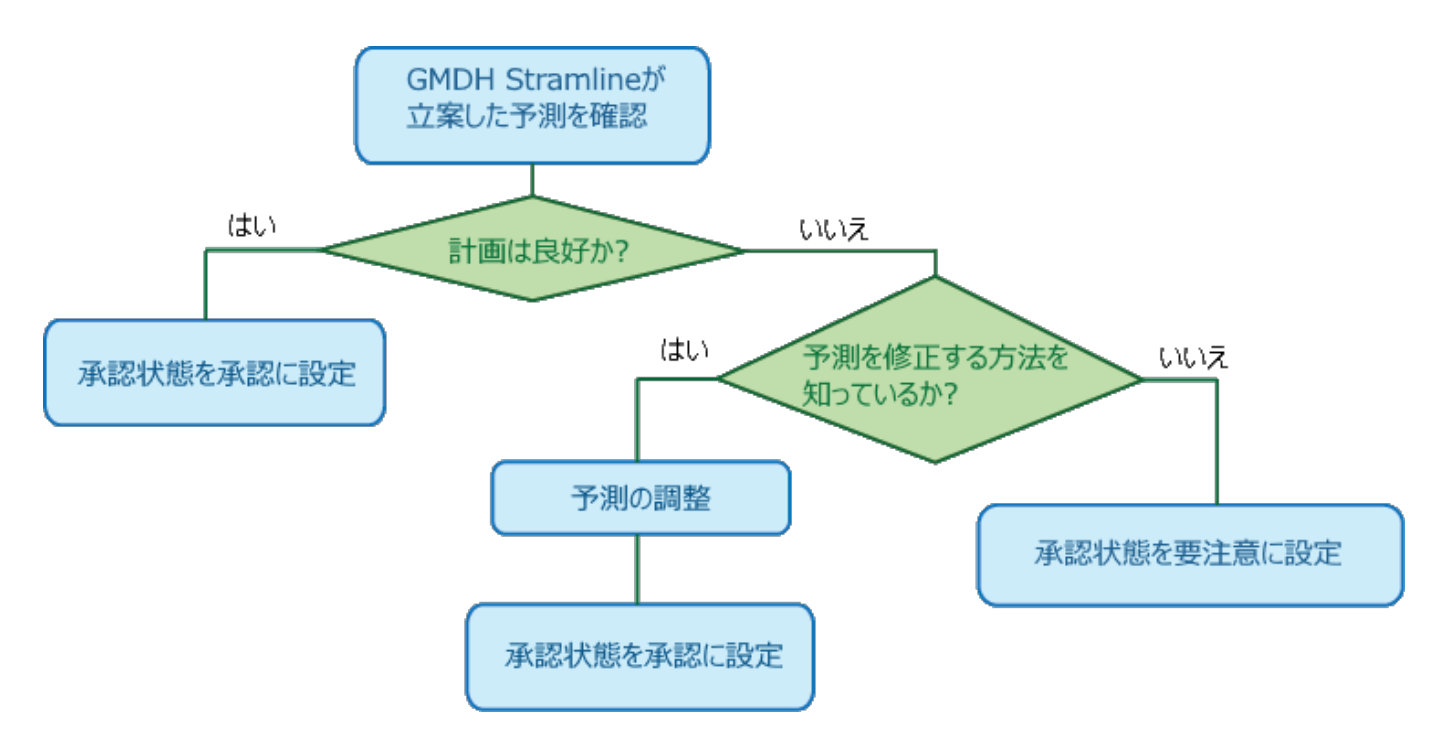

状態の変更方法は、[予測承認システム文章内](https://gmdhsoftware.com/documentation-sl/ja:forecast-approval-system)で説明されています。

GMDH Streamlineでは、すべての予測が承認されることは、需要計画の完成を意味します。需要計画完 成後、一般的には企業内の(会計や営業部など)他部署の追加承認が必要です。追加承認は、GMDH Streamlineの範囲外になります。そのため「GMDH Streamlineから需要計画の[エクスポートが](https://gmdhsoftware.com/documentation-sl/ja:exporting-forecasts)必要です。

GMDH Streamlineには、数多くのレポートがあります。その中に[最終予測レポートが](https://gmdhsoftware.com/documentation-sl/ja:projections-reports#final_forecast_report)あります。このレ ポートは、統計的予測値とユーザーの調整値で上書きした予測値が保存されています。これが「IGMDH Streamlineの*需要計画*です。

承認済み予測は、すべて[固定さ](https://gmdhsoftware.com/documentation-sl/ja:forecast-approval-system#locked)れ、プロジェクトの更新や再予測でも、変更されません。承認済み予測 は、最終予測レポートの状態も固定されます。この固定化機構は、企業内の異なる部署がGMDH Streamlineの範囲外で予測の承認を行っている間に、承認済み状態のレポートを保持する目的で設計さ れています。

[次へ:](https://gmdhsoftware.com/documentation-sl/ja:exporting-forecasts) [Excel](https://gmdhsoftware.com/documentation-sl/ja:exporting-forecasts)[への予測エクスポート](https://gmdhsoftware.com/documentation-sl/ja:exporting-forecasts)

[PDF](https://gmdhsoftware.com/documentation-sl/doku.php?id=ja:adjusting-and-approving-forecasts&do=export_pdf)[ダウンロード](https://gmdhsoftware.com/documentation-sl/doku.php?id=ja:adjusting-and-approving-forecasts&do=export_pdf)

[1\)](#page--1-0)

翻訳者注釈: 2018年12月時点が最新の期間であり、2019年1月、2月、3月のそれぞれの予測値 が110、120、130であると仮定します。それぞれを上書きして、115、125、135とします。2019年1月の 販売データをインポートと再予測すると、2019年2月と2019年3月の上書き予測値は125と135となります。 [2\)](#page--1-0)

翻訳者注釈: 日本語用の例では[]JA Data Example by location2.xlsxのC列をJA Data Example by location.xlsxのAD列に貼り付け、保存します。

From: <https://gmdhsoftware.com/documentation-sl/> - **GMDH Streamline Docs**

Permanent link: **<https://gmdhsoftware.com/documentation-sl/ja:adjusting-and-approving-forecasts>**

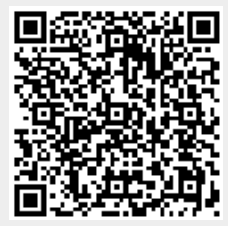

Last update: **2020/09/27 08:32**